# **Aula Express**

# **Cómo crear prompts para Chat GPT**

Rafael Angeles

La tinta la roja

Este documento es una herramienta complementaria del programa #AulaExpress, en particular de la sesión 2 relativa al uso y creación de prompts para Chat GPT.

Aunque fue diseñado como material complementario, puede servir perfectamente como un material de consulta independiente.

Diseñado y creado por Rafael Angeles Diciembre de 2023 México

[Cómo crear prompts para Chat GPT](http://www.rafaelangeles.com/doc1)[Rafael Ángeles](http://www.rafaelangeles.com/) está licenciado bajo [CC BY-NC-SA 4.0](http://creativecommons.org/licenses/by-nc-sa/4.0/?ref=chooser-v1)

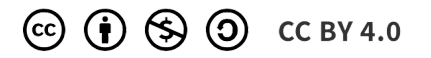

# **¿Qué es un prompt?**

En el contexto de la inteligencia artificial , un "prompt" se refiere a la entrada o instrucción proporcionada a un modelo de lenguaje para generar una respuesta o salida.

En el caso de Chat GPT, un prompt puede ser un fragmento de texto en forma de pregunta o tema que se le dé a la herramienta para que genere una respuesta útil y lógica.

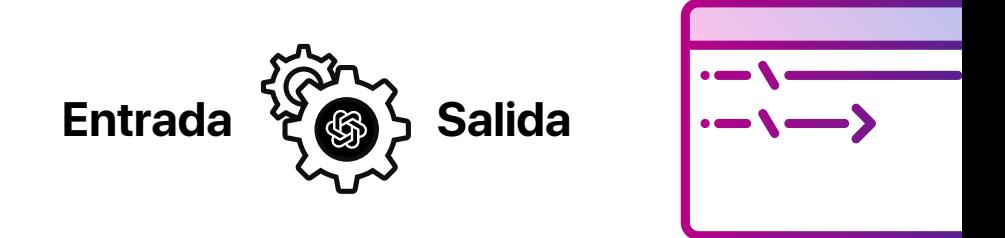

Esto no es cosa menor, porque significa crear la llave adecuada para explotar la herramienta al máximo y obtener el mejor resultado posible.

La creación de prompts es tan importante para el mundo de la inteligencia artificial, que se ha creado un rol especialista muy demandado llamado: Ingeniero de Prompt, o Prompt engineering

Es decir, en la práctica es el inicio de una conversación con Chat GPT escrita de tal forma que la herramienta identifique a la perfección lo que necesitamos

# **¿Cómo crear un prompt?**

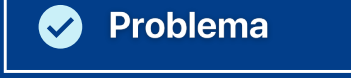

Es la primer interacción con el chat, y se trata del motivo que te lleva a crear la solicitud. El planteamiento del problema implica explicar de forma general qué quieres obtener y para qué.

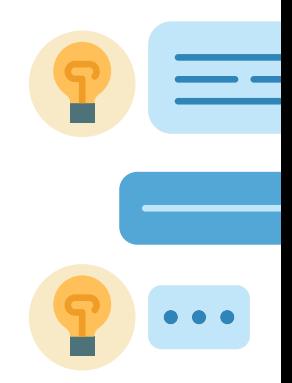

Petición

Evento

Es importante definir qué entregable esperas recibir.

# **Ejemplo**

Saludo Entregable

¡Hola! Ayúdame a crear un oficio para solicitar el apoyo de la oficina de recursos humanos para la fiesta de fin de año .

A quién va dirigido

En este primer acercamiento sentamos las bases que dan forma y lógica a nuestra petición, por lo que resulta importante responder qué queremos, quién está involucrado, y para qué. Elementos como el saludo son mera forma para hacer la conversación más natural.

#### **Ejemplo 2**

Quiero saber más sobre Finanzas personales, daré una conferencia este martes y no estoy listo Petición Tema

En ocasiones no es necesario plantear un entregable sino un tema, como vemos en nuestro ejemplo 2. Aunque este planteamiento no tiene los elementos explícitos del ejemplo anterior, si le permite identificar a Chat GPT que quien escribe es a quien va dirigida la info, y que esperamos que haga.

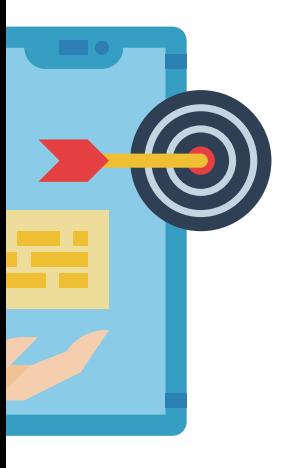

Evento

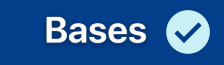

Para complementar nuestro prompt es indispensable incorporar elementos que permitan a chat GPT crear un caso en específico en un contexto. Para ello es indispensable agregar detalles como nombres, fechas o lugares. Veamos como queda entonces nuestro prompt.

#### **Ejemplo** ¡Hola! Ayúdame a crear un oficio para solicitar el apoyo de la oficina de recursos humanos para la fiesta de fin de año. Trabajo en Crucial Finanzas y la solicitud viene de mi oficina, la coordinación de vinculación, quiero que el oficio sea firmado por mi, Rodrigo Munguía Munguía, y va dirigido hacia La Lic. Lorena Valtierra Pérez con fecha del 3 de diciembre de 2023. El apoyo que solicitamos es que envíe un correo a nuestro personal en general, basado en el anexo del oficio que le envío, y que este correo sea enviado antes del 5 de diciembre de 2023 a las 15:00 hrs. Saludo Entregable Petición

Con las bases acompañando al problema inicial, ya podemos esperar de Chat GPT un oficio personalizado en lugar de una plantilla para hacer el oficio.

Fecha y hora

Una vez completado, es momento de enviar el prompt para tener los elementos necesarios para la labor de mejora.

Bases

### Mejora

El proceso de mejora viene de la intervención de los resultados ofrecidos por Chat GPT. Es un re-prompt donde buscamos afinar detalles que nos permitan guiar a la herramienta hacia el resultado que queremos, citando la salida que nos acaba de presentar y planteando elementos más "subjetivos".

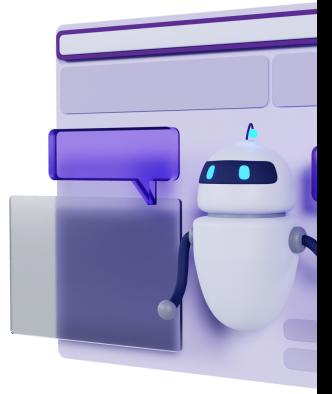

#### **Ejemplo**

Me gusta, pero quiero sonar más convincente. Intenta con un tono más complaciente, quiero dejar en claro que su apoyo es fundamental para realizar la fiesta de fin de año. Además escribiste mal la fecha, debe ser del 3 de diciembre de 2023 Aprobación Estilo

Errores Solución al error

Este proceso puede ser repetido las veces que sea necesario, aunque el buen manejo de prompts puede ayudarte a que después de 2 o 3 intervenciones tengas el resultado que esperabas.

#### **Resultado**

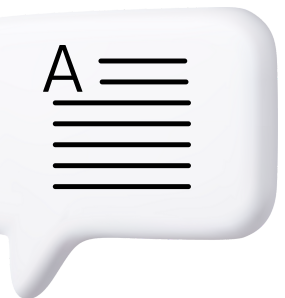

Es el entregable final de Chat GPT que podremos utilizar para los fines que establecimos desde el principio. Al ser una IA generativa de texto este será el formato en que obtendremos el resultado.

## **Consejos finales**

Existen algunos elementos extra que pueden hacer de tu experiencia con Chat GPT la mejor. Estos son:

. Si incluyes en tu prompt un texto que defina un tono, tus salidas tendrán un sello distintivo. Puedes probar algo como "escribe como si fueras un experto en marketing", o "considera que soy un estudiante de la licenciatura en Derecho". **Tono.**

**Verificar datos.** Cuando se trata de autores, libros o fuente bibliográficas, es posible que Chat GPT interprete que estás realizando un ejercicio hipotético, así que puede arrojar fuentes falsas. Para evitar estos errores, pídele que verifique las fuentes que te da añadiendo a tu prompt algo como "necesito fuentes verificadas", o "¿puedes corroborar que estas fuentes existen?

# La tinta la roja

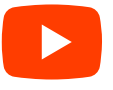

[Sígueme en Youtube:](https://www.youtube.com/channel/UCKX2_3UZTWVlZvbO0WgLb1g) [Sígueme en Instagram:](http://www.instagram.com/latintaroja)

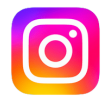